**Beachten Sie unbedingt vor Inbetriebnahme die im beiliegenden Installation Guide aufgeführten Informationen zur bestimmungsgemäßen Verwendung!**

**Betreiben Sie das Gerät nur mit einer fachmännisch installierten Strom versorgung an einer nahegelegenen und jederzeit frei zugänglichen Steckdose.**

**Der Netzstecker des Gerätes muss frei zugänglich sein.**

**Bitte beachten Sie, dass eine Supportleistung für Fremdherstellerzubehör ausgeschlossen ist.**

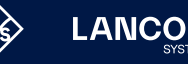

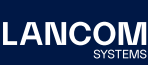

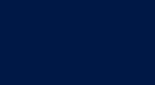

65

Cloud-ready

# Montieren & Anschließen

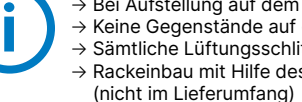

#### **Das sollten Sie beim Aufstellen beachten**

→ Bei Aufstellung auf dem Tisch die ggf. beiliegenden selbstklebenden Gummifüße verwenden → Keine Gegenstände auf der Geräteoberseite ablegen oder mehrere Geräte stapeln

→ Sämtliche Lüftungsschlitze freihalten

→ Backeinbau mit Hilfe des optionalen LANCOM CPE blackline Rack Mount / CPE blackline Rack Mount Plus

etragene Marken<br>nne Angaben von<br>0624 LANCOM, LANCOM Systems, LCOS, LANcommunity und Hyper Integration sind eingetragene Marken. Alle anderen verwendeten Namen und Bezeichnungen können Marken oder eingetragene Marken ihrer jeweiligen Eigentümer sein. Dieses Dokument enthält zukunftsbezogene Aussagen zu Produkten und Produkteigenschaften. LANCOM Systems behält sich vor, diese jederzeit ohne Angaben von Gründen zu ändern. Keine Gewähr für technische Ungenauigkeiten und / oder Auslassungen. 0624 ns, LCOS, LANcommunity und Hyper Integration sin<br>sein. Dieses Dokument enthält zukunftsbezogene<br>Gewähr für technische Ungenauigkeiten und / oder LANCOM, LANCOM Systems<br>ihrer jeweiligen Eigentümer s<br>Gründen zu ändern. Keine G

ISDN 1: Interner (NT) ISDN-Bus. IN 2: Interner (NT) ISDN-Bus.

# Hardware-Schnellübersicht LANCOM 1803VAW

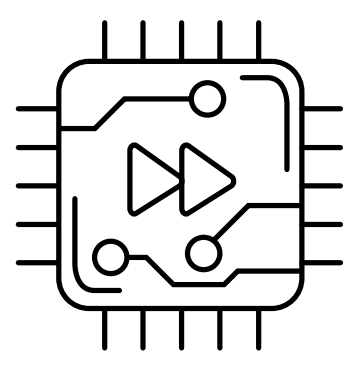

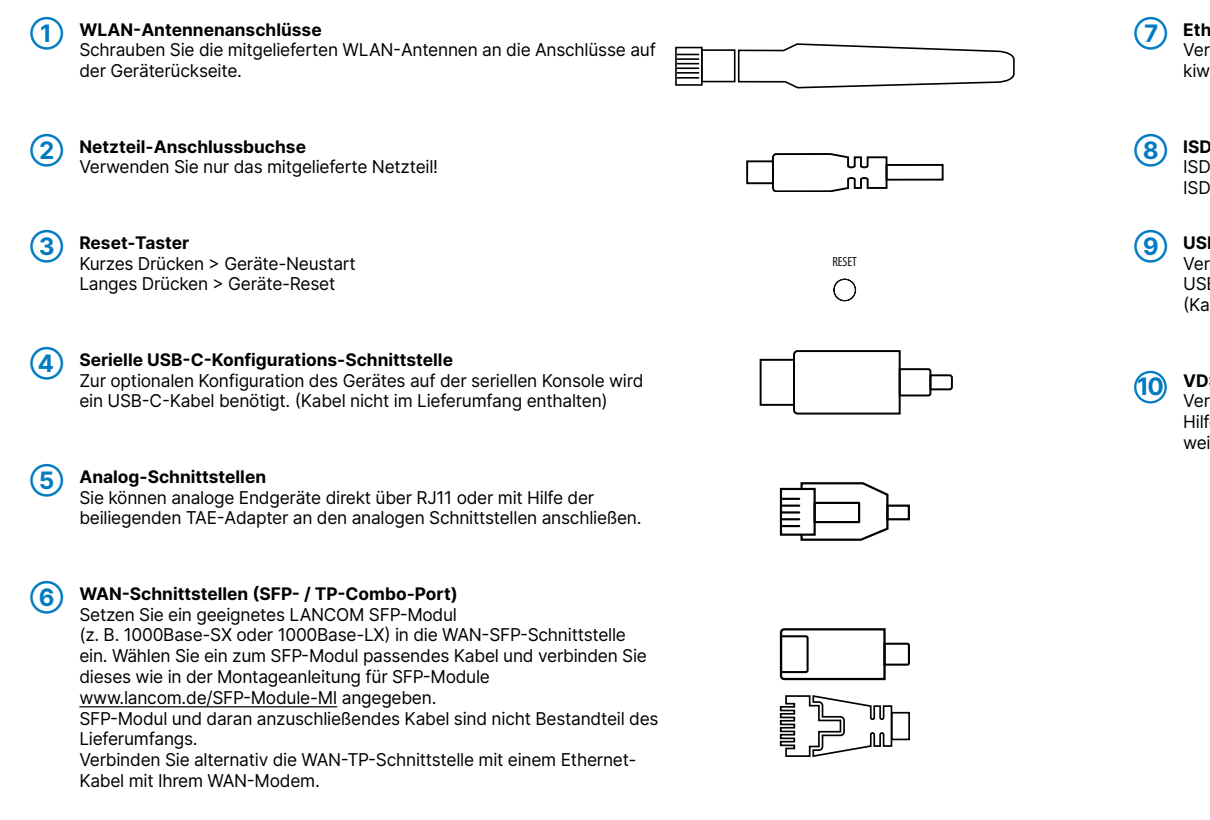

### **➆ Ethernet-Schnittstellen**

rbinden Sie eine der Schnittstellen ETH 1 bis ETH 4 mit dem Kabel mit vi-farbenem Stecker mit Ihrem PC oder einem LAN-Switch.

## **➇ ISDN-Schnittstellen**

### **➈ USB- Schnittstelle**

rbinden Sie ein USB-Speichermedium oder einen USB-Drucker mit der **B-Schnittstelle.** abel nicht im Lieferumfang enthalten)

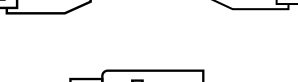

Ferman de la propiedad de la compagne<br>En la propiedad de la compagne

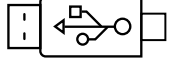

 $\Box$ 

 $\mathbb{R}$  0

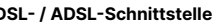

rbinden Sie die VDSL-Schnittstelle und die TAE-Dose des Providers mit fe des beiliegenden DSL-Kabels für den IP-basierten Anschluss. (Für rbinden Sie die VDSL-Schnittstelle und die TAE-Dose des Providers mit<br>Ife des beiliegenden DSL-Kabels für den IP-basierten Anschluss. (Für<br>Latere Informationen kontaktieren Sie bitte Ihren Internetprovider.)

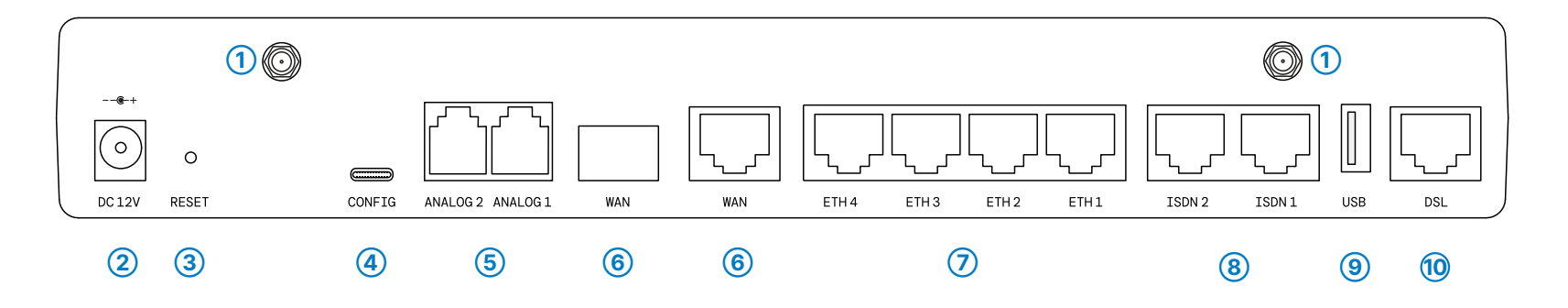

# Hardware-Schnellübersicht LANCOM 1803VAW

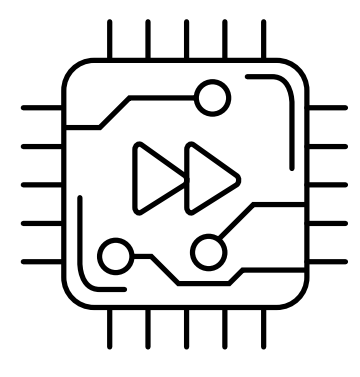

LED-Beschreibung & technische Daten

Das Produkt enthält separate Komponenten, die als sogenannte Open Source Software eigenen Lizenzen, insbesondere der General Public<br>License (GPL), unterliegen. Die Lizenzinformationen zur Geräte-Firmware (LCOS) finden Sie Menüpunkt "Extras->Lizenzinformationen". Sofern die jeweilige Lizenz dies verlangt, werden Quelldateien zu den be troffenen Software-Komponenten auf Anfrage über einen Download-Server bereitgestellt.

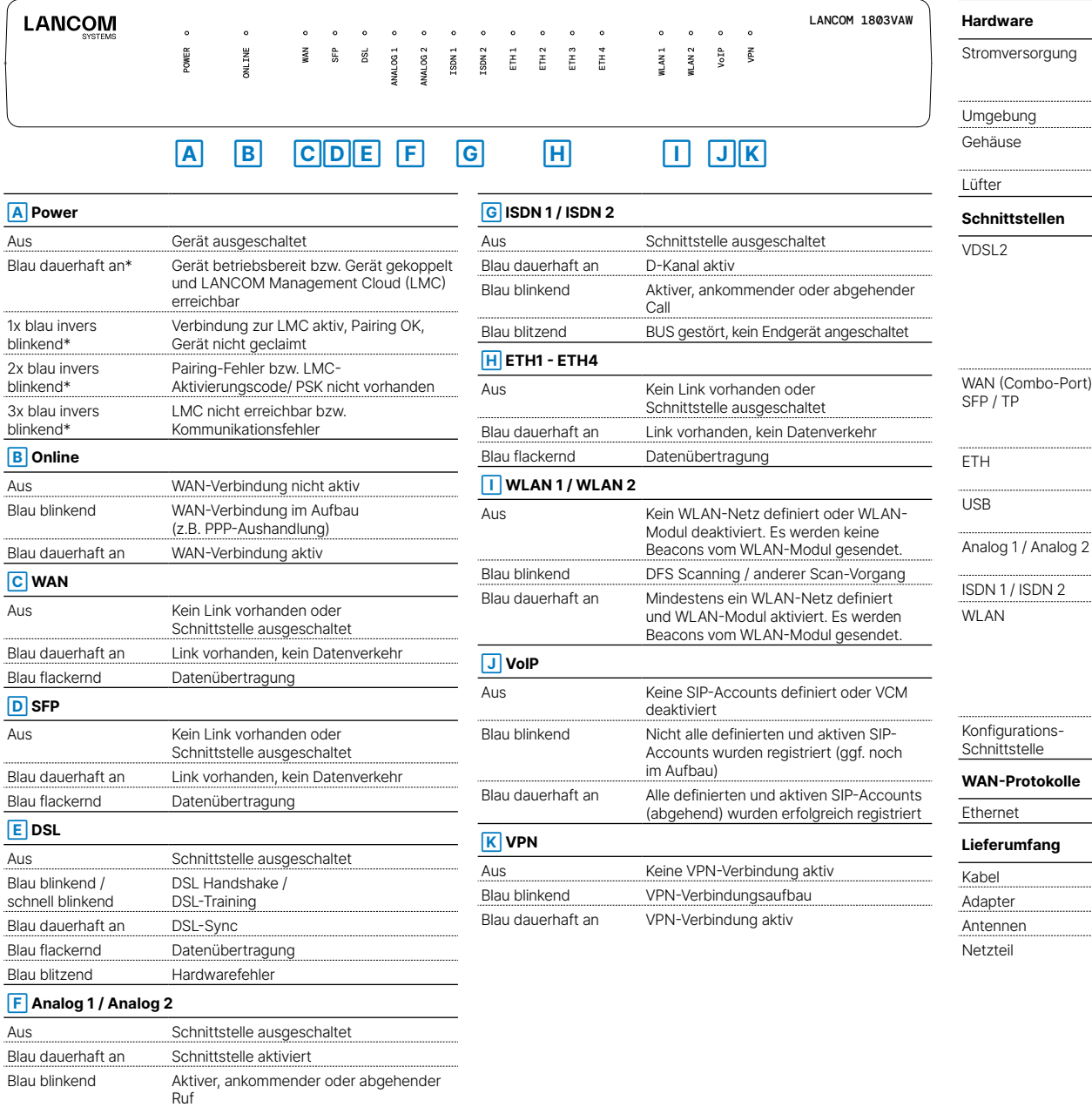

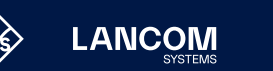

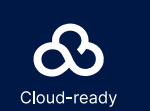

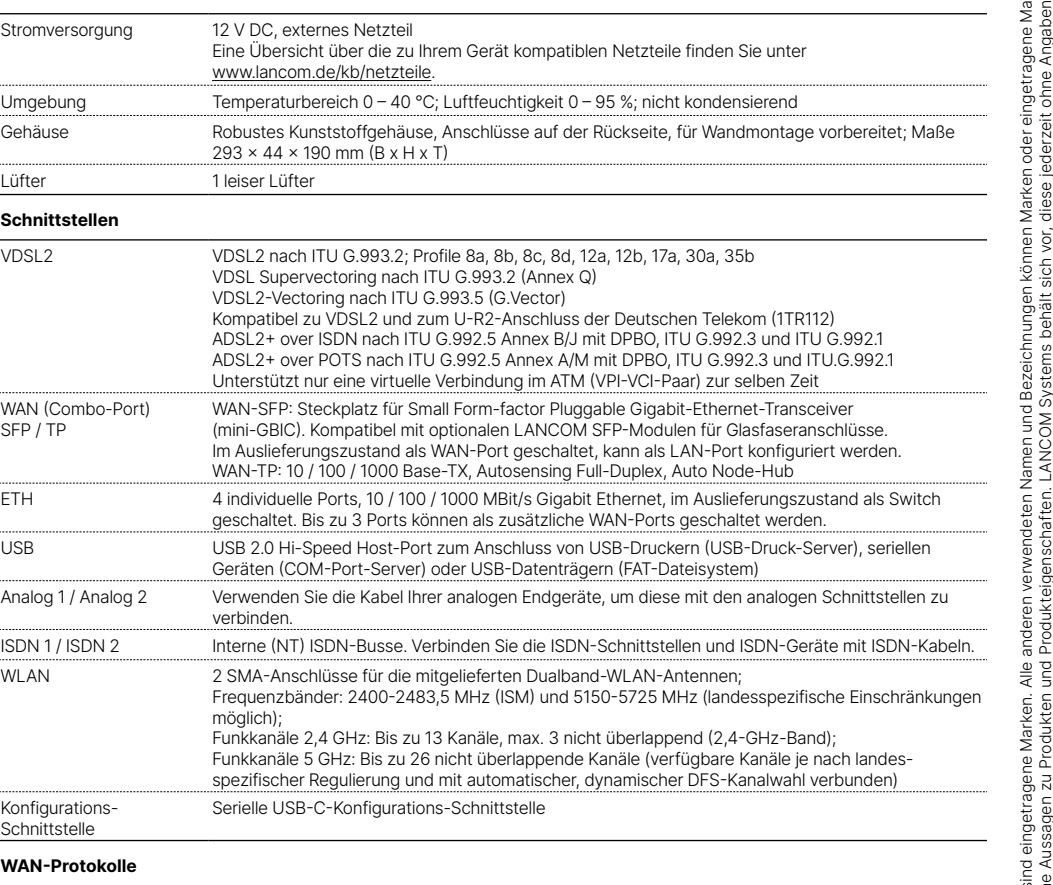

PPPoE, Multi-PPPoE, PPTP (PAC oder PNS) und IPoE (mit oder ohne DHCP)

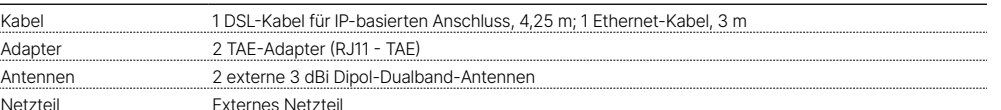

\*) Die zusätzlichen Status der Power-LED werden alternierend im 5- Sekunden-Wechsel angezeigt, wenn die Verwaltung des Gerätes über die LANCOM Management Cloud aktiviert ist.